## 図説 国民衛生の動向 CD-R版 使用方法

## 〇フォルダ構成

図説国民衛生の動向のCD-Rのフォルダ構成は以下の通りです。

/現在ディスクにあるファイル (5)

data

- **TE** AutoCD.exe
- al autorun.inf
- $A$  readme.pdf
- 8 zusetsu\_21-22.pdf
- ・zusetsu\_〇〇-〇〇(年次表記).pdf:書籍内容データ(PDF)
- ・reademe.pdf:ソフトの使用方法
- ・data フォルダ:統計表(EXCEL ファイル)
- ・autorun.inf、AutoCD.exe:ディスク自動読み込みプログラム

(セキュリティ状況によっては機能しない可能

性もございます)

## 〇使用方法

- 1 パソコンのCD-ROMドライブにCD-Rをセットし、そのまま 起動させるか、CD-R内の「zusetsu OO-OO.pdf」を開き ます。
- 2 「zusetsu OO-OO.pdf」を開くと表紙画像が表示され書籍 内容データが閲覧出来ます。

ページを数ページ送ると、目次が表示されます。

 閲覧したい項目をクリックしますと、該当頁が表示されます。 また、左側に表示されるしおりにも、各頁の項目名が記載されて おりますので、同様にクリックすると、該当頁が表示されます

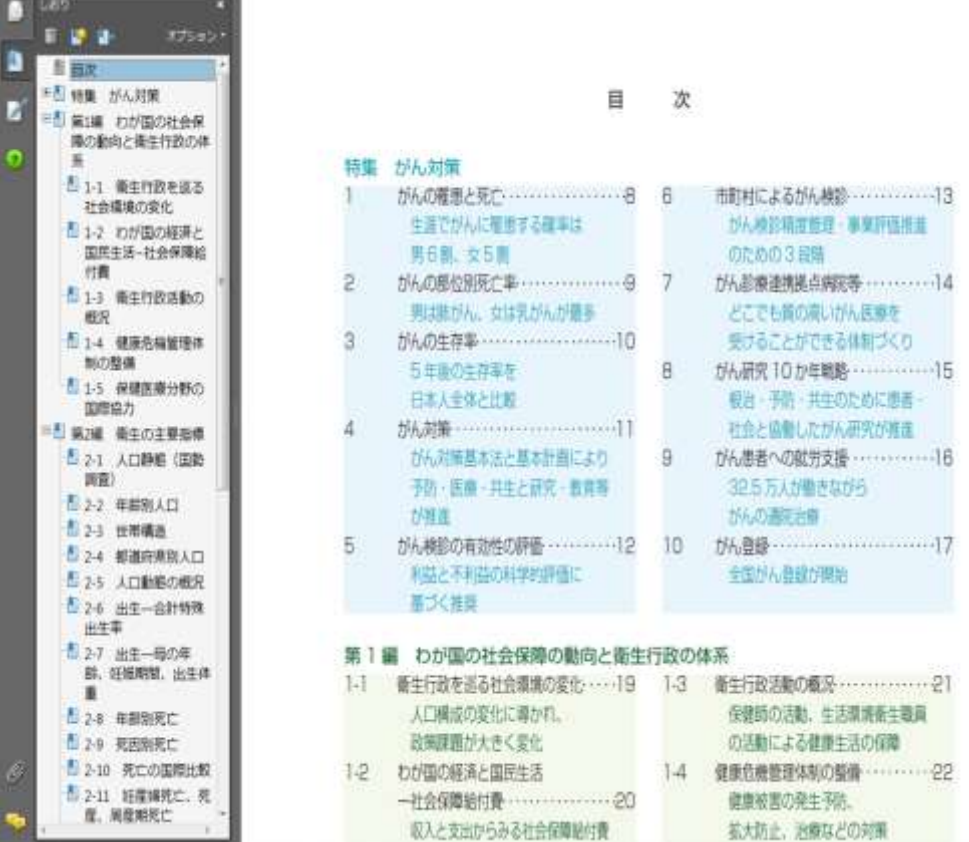

3 ページ右上の赤い日をクリックすると、グラフで使用した統計表 (Excel ファイル)が閲覧できます(一部のページ)。 ※エクセルが収録されている頁については、"エクセル掲載ページ 一覧"を参照して下さい。

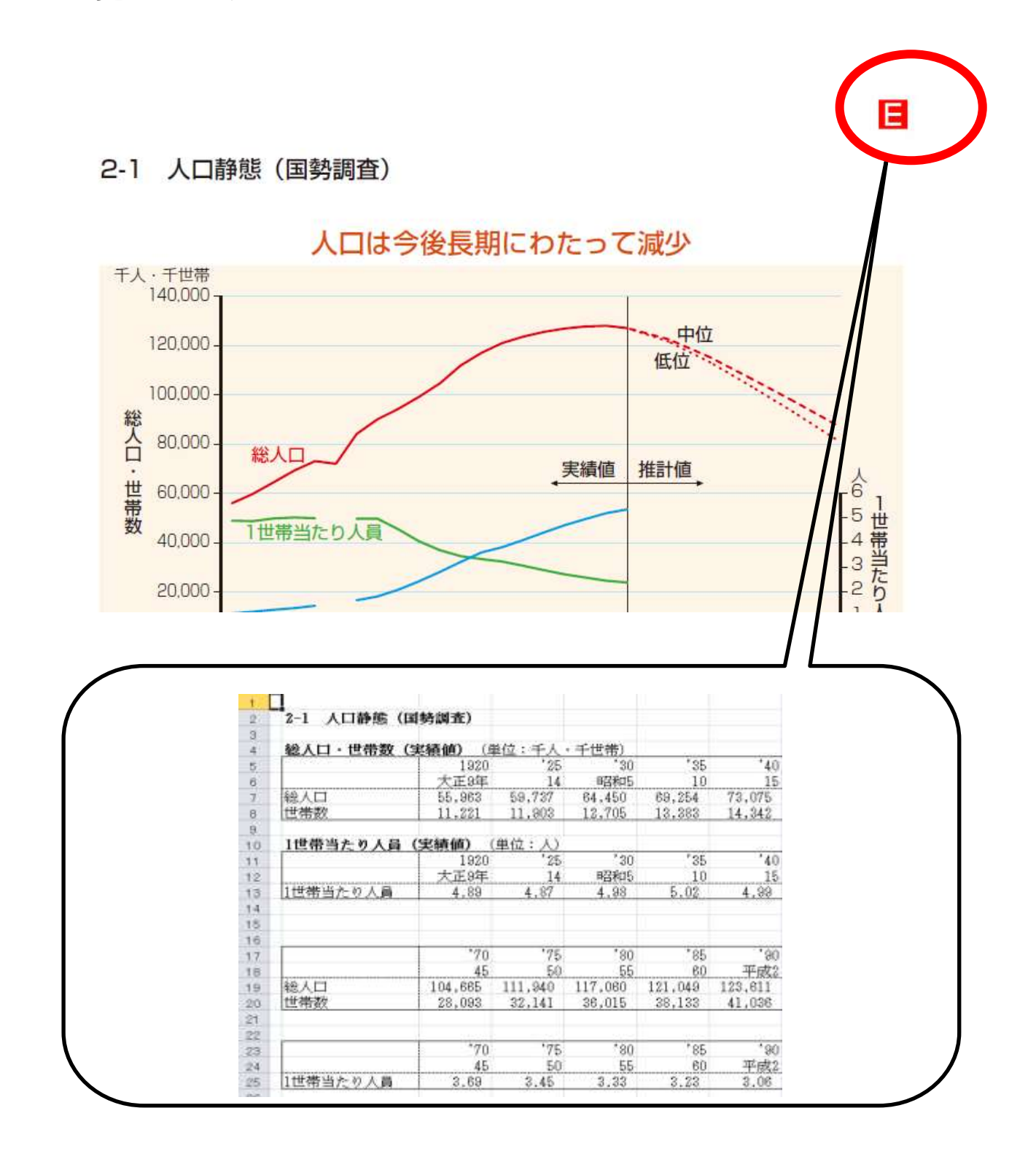

4 フォルダ内の「reame.pdf」を開くと CD-R 版の利用方法が 閲覧出来ます。